## 各位老師好

1.麻煩老師上學校首頁以帳密登入網路硬碟下載各班空白檔案,登載學生註冊明細資料。

## 112學年度第二學期註冊 11

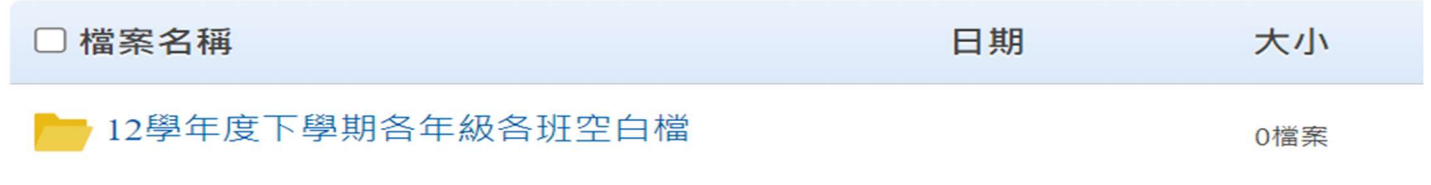

## ■ 112學年度下學期註冊單上傳區

2.已將 家長會費、學生平安保險、游泳費、學用品費都設定<mark>都要繳納金額,</mark> 若該學生符合減免知身分別,請將滑鼠移至 儲存格右方 出現小小三角形 會出現金額選項,請點選 0 如下圖示:

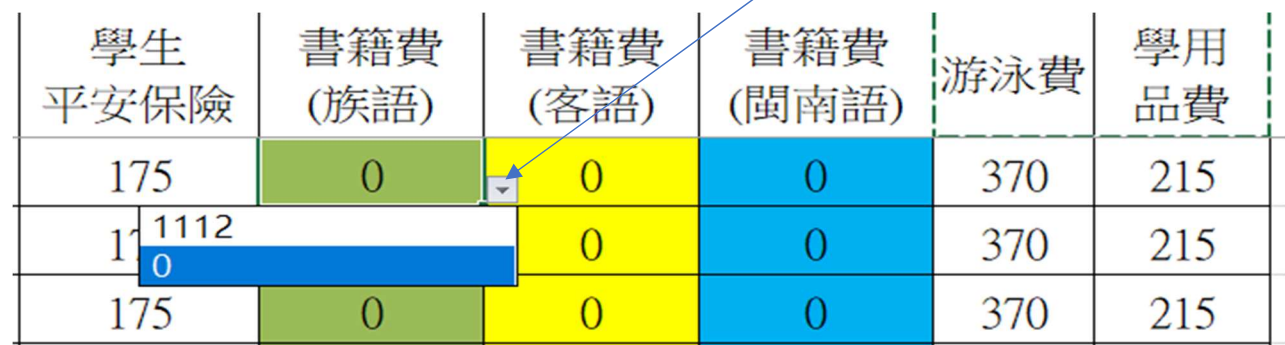

3.有關書籍費請依學生選修別點選金額,若符合減免者選 0 。

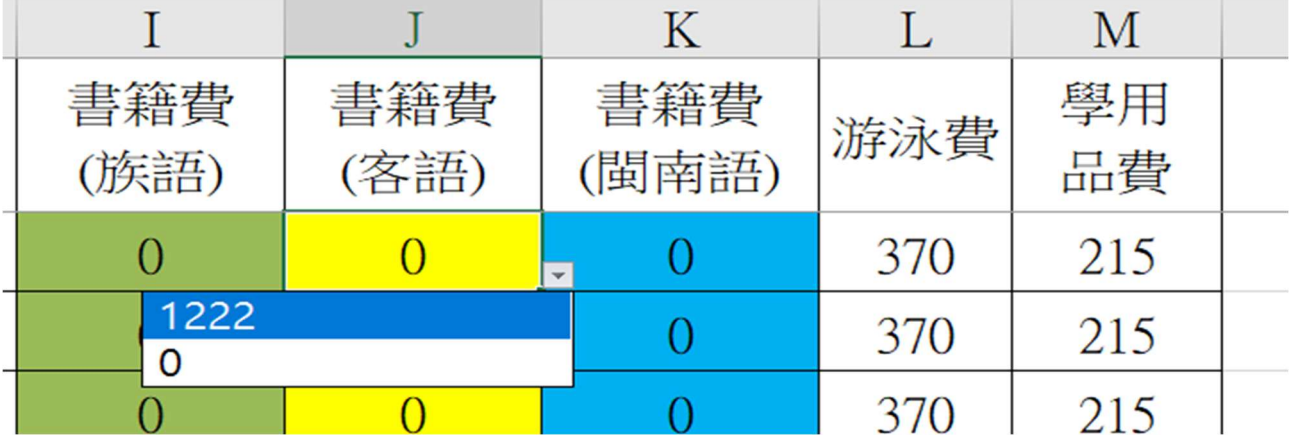

4.各班資料學生確認後,檔案重新命名:

以班級代號命名:101,202,303,404,505,606-----

5.完成後上傳到各年級資料夾 謝謝 若有不清楚請洽電總務處。

總金額已設定加總,請不要更改。

0檔案